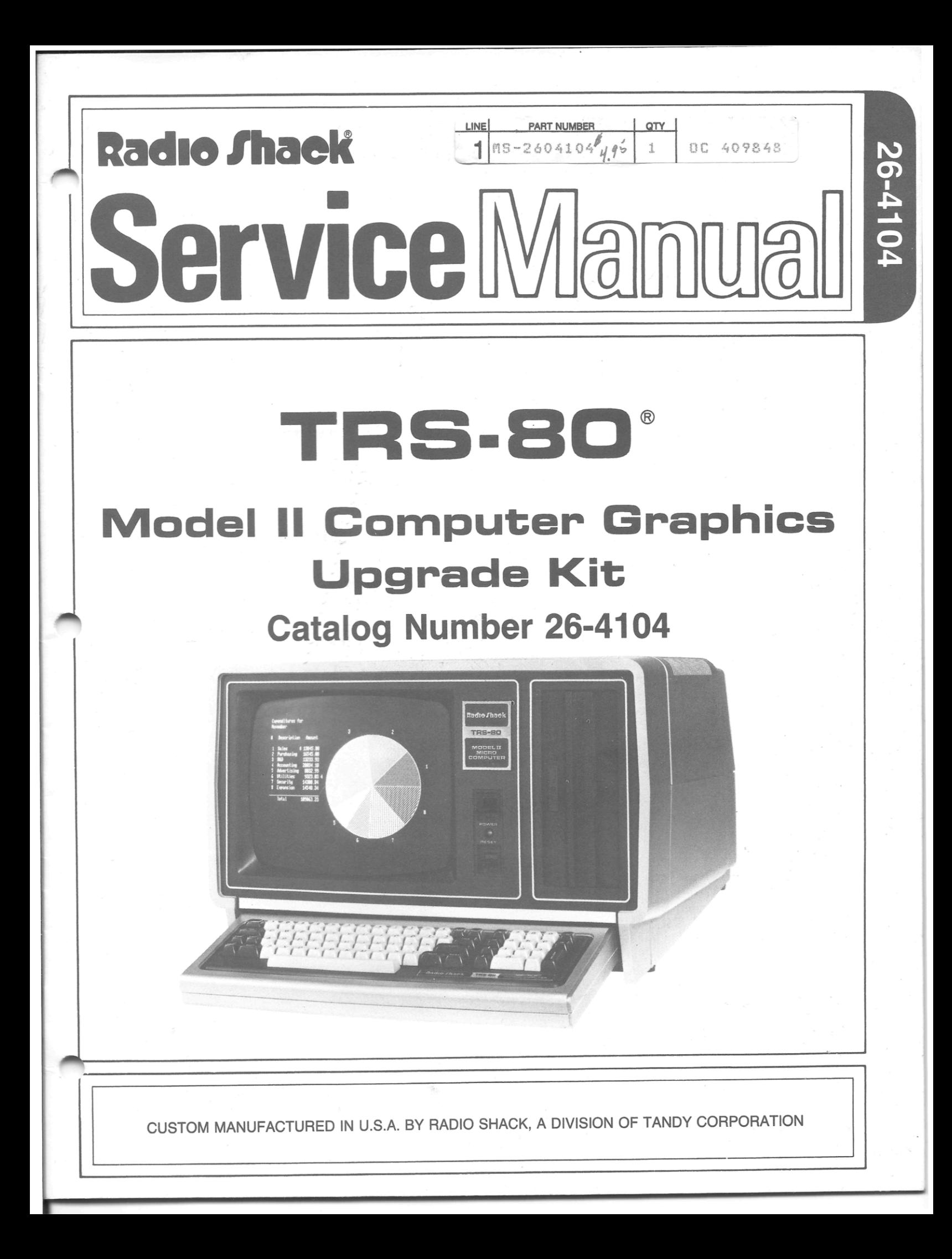

## Contents

÷,

**TRS-80 ® -**

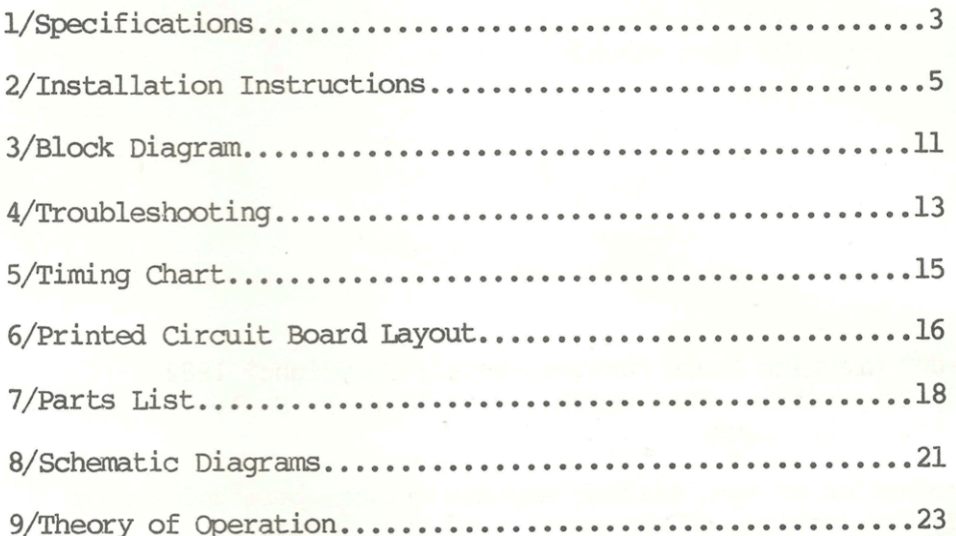

TRS-80<sup>®</sup> Graphics Board Service Manual: Copyright<sup>®</sup> 1982 Tandy Corporation, Fort Worth, Texas 76102 U.S. A. All Rights Reserved.

Reproduction or use, without express written permission from Tandy Corporation, of any portion of this manual is prohibited. While reasonable efforts have been taken in the preparation of this manual to assure its accuracy, Tandy Corporation assumes no liability resulting from any errors or omissions in this manual, or from the use of the information obtained herein.

**TRS-80** 

**TRS**-80<sup>®</sup> -

1/8pecifications

Power Requirements 5V at 650 mA<br>(Supplied by Model II) +12V at 150 mA (Supplied by Model II)

 $-12V$  at  $15mA$ 

Operating Conditions Same as Model II

I/O Requirements 16 Contiguous Z80 Hardware I/O Ports, user selectable

Time required to write a 1.3 Microseconds (Minimum)<br>data word 65.5 Microseconds (Maximum) 65.5 Microseconds (Maximum)

#### 2/Installation Instructions

#### Installation

Before the Graphics Board can be installed, the CPU board of the Model II must be fitted with the DMA WAIT Modification. This modification consists of a ROM IC and a series of cuts and jumps which is also used for the Hard Disk system.

**TRS-80<sup>®</sup>** 

Look at the CPU Board. REV A, B, and C Boards must be modified. REV D Boards do not need to be modified. If the Model II is fitted with this modification, proceed to the next section.

#### Modifying the CPU Board

Follow the procedure below carefully:

- 1. Disconnect the cables connecting the CPU Board and remove the board.
- 2. Remove and discard Ull. Install the new Boot ROM in its place. Be sure to position the ROM correctly (marked end toward U12).
- 3. Cut the following traces on the CPU Board and add the following jumper wires. Refer to Figures 1, 2, and 3.

Cut the foil to isolate Ul3 Pin 6.

Cut the foil to isolate U4 Pin 12.

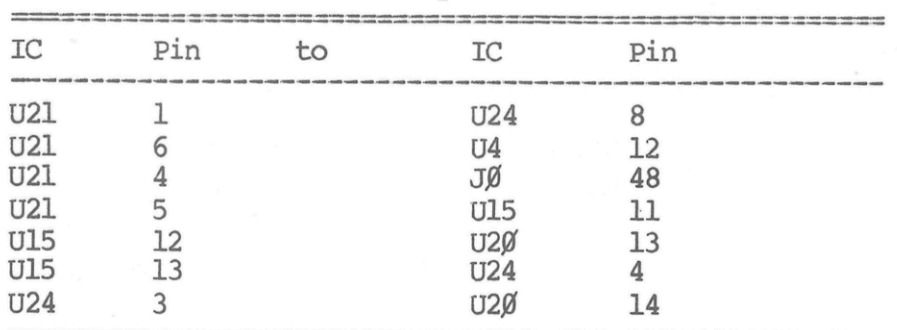

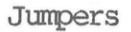

Table 1. Jumpers to CPU Board

Service Manual Graphics Board **TRS-80<sup>®</sup>**  $\mathsf{DMA} \mathsf{EXT}^* \Leftarrow$ BUSRQ\* (BUS)  $\frac{1}{32}$  $\frac{U4}{08}$ BAO (DMA CHIP)  $\rightarrow$  U31 & U32 FROM EIOUT<br>(U24, pin 8)  $\leq$ TP RESET<sup>\*</sup>  $\Lambda$  $\overline{1}$  $U<sub>21</sub>$ 35  $U<sub>22</sub>$  $\equiv$ U13<br>74LS74 **TP13** 10  $32$  $\Rightarrow$   $\frac{131 & 8}{P1} & 132$  $^{\prime}10$ ↑ INTAK\*  $U21, P11$  $\overline{4}$ ADD THIS  $INTROL*, SH1$ CUT TRACE HERE  $READ^*$  $U22$  $12$  $INTAK^*$  $9.10$  $IN^*$   $\leq$ SELECT<sup>\*</sup>

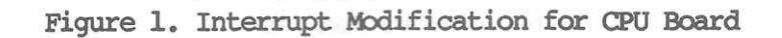

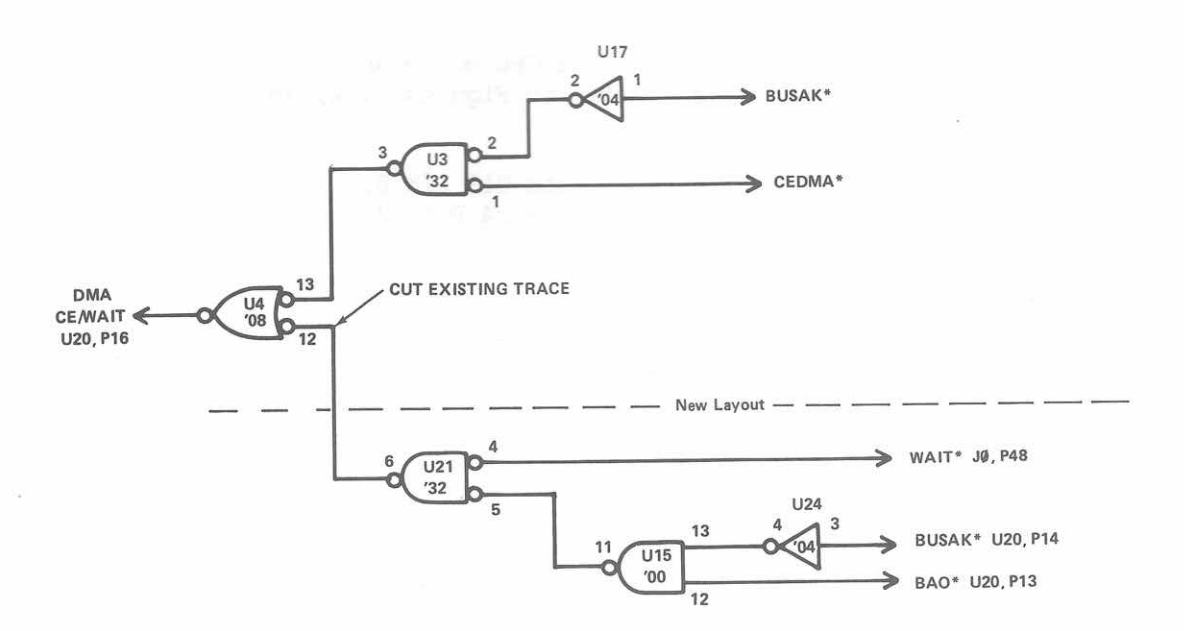

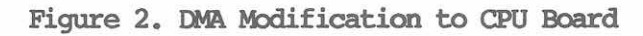

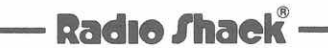

 $-6-$ 

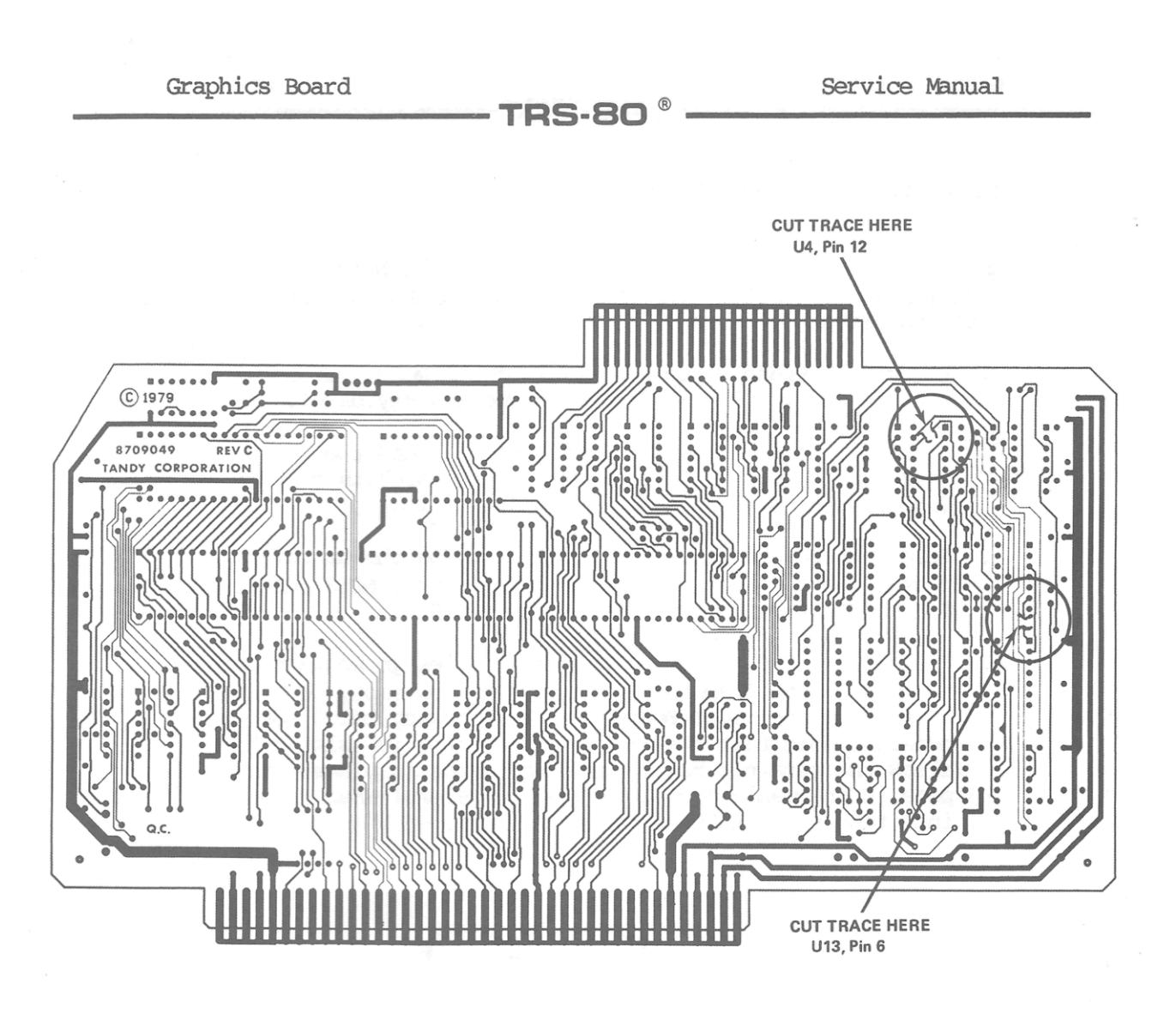

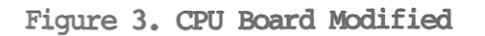

# Radio Shaek<sup>®</sup> -

 $-7-$ 

TRS-BO

Installing the Circuit Board

Once the Nbdel II is working normally with the WAIT modification installed, set the Power Switch to the OFF position. Then:

- 1. Remove the Video/Keyboard card from the Model II. Be sure to remove the two cables (video and keyboard).
- 2. CAREFULLY remove the MC6845 VDG IC (Ull) and the character generator ROM (U9) from their sockets on the Video/Keyboard card.
- 3. Insert those two IC's into the sockets on the Graphics board. The VDG goes in U38, the ROM in U25. NOTE THAT THE ROM IS REVERSED FROM THE OTHER CHIPS.
- 4. Install the two ribbon cables. The cables go between the headers on the Graphics Board and the now empty IC sockets on the Video Board. See the drawing below for details. Note that the 24 conductor cable is twisted to allow the retainer bar to hold the cards in place. The pins in the cable are fragile so be careful when inserting them in the sockets.

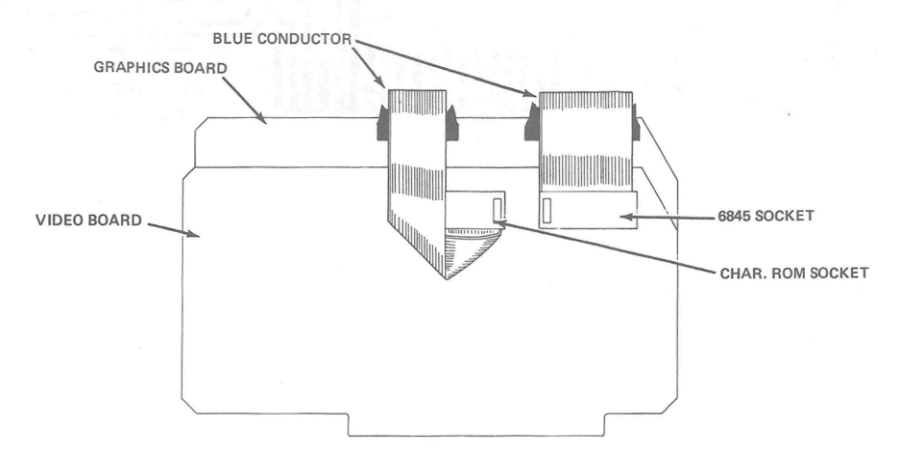

Figure 4. Cable Installation

5. Check to see that the DIP switch on the Graphics Board is set to 89H (OFF,ON,ON,ON). See Figure 5.

- Radio *Shaek* -

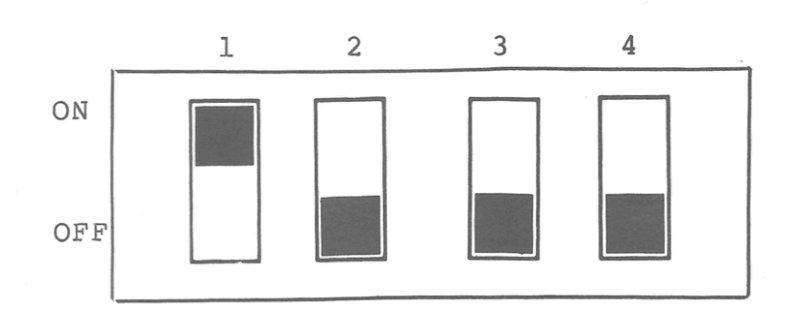

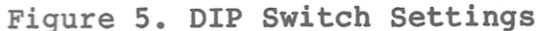

- 6. Insert the two boards in adjacent slots in the Model II motherboard. Replace the two cables on the Video Board.
- 7. Run the Graphics Board Test HIRES. This is contained on the Diagnostics Diskette AXX-2034.
- 8. If the test results are positive, replace the retainer bar and cover. If the test fails, recheck all cables and be sure that the IC's are correctly installed. Check also to see that a pin isn't folded under an IC. Refer to 3/Troubleshooting for more help.

## Radio Shaek®

 $-9 -$ 

 $\sim$ 

Service Manual

## 3/Block Diagram

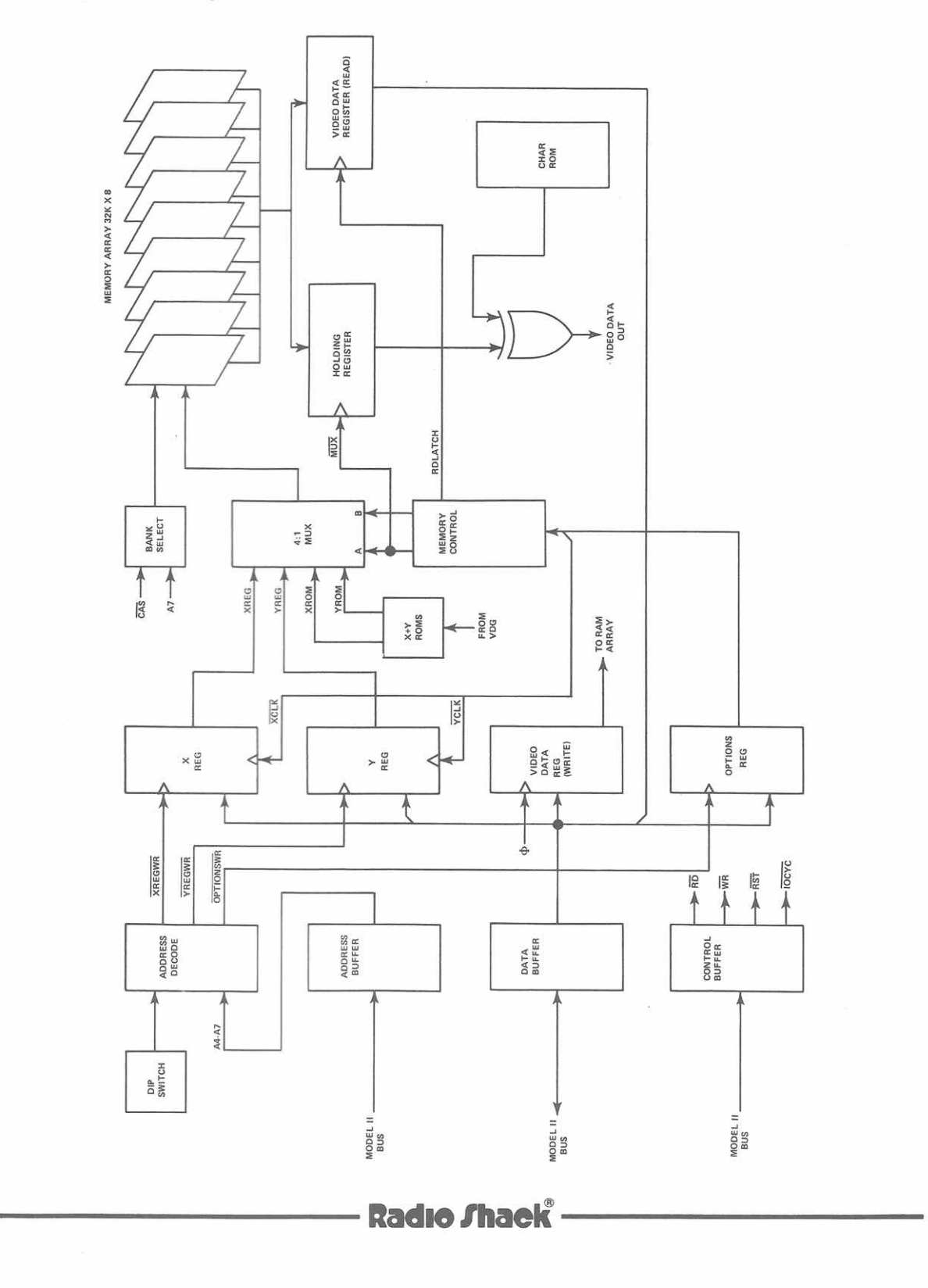

**TRS-80<sup>®</sup>** 

#### TRS-80 $^{\circ}$

#### 4/Troubleshooting

First isolate the problem to the Graphics Board. Then run the Graphic Board Test HIRES, contained on the Diagnostic Diskette AXX-2034.

Some specific symptoms and suggestions.

Computer "hangs up", won't respond to <RESET> (DNA has seized the bus.)

- . Insure "wait mod" is installed on CPU board.
- . Check the  $ML^*$  Mod (cuts and jumps on Rev "A" boards)

Won't read or write to Screen (U28 not receiving proper commands)

- . Check address decoding (U22, U23, DIP Switch)
- Check signals on U28

Places dots erratically on the screen. (Linear Address Generator malfunction)

- . X and Y ROMS reversed, or malfunctioning
- . Check shorts and opens near X and Y ROMS

Writes but won't read (U18 and related circuitry)

. Check for proper signals at pins 1 and 11 of U18

After board warms up, dots seem to fade in and out, or wont erase . (RAM Problems)

**Example 2 Radio Shaek**<sup>2</sup>

. Some dynamic RAMs (marked MK4315) may need to be replaced due to this problem.

# **Radio Shack**

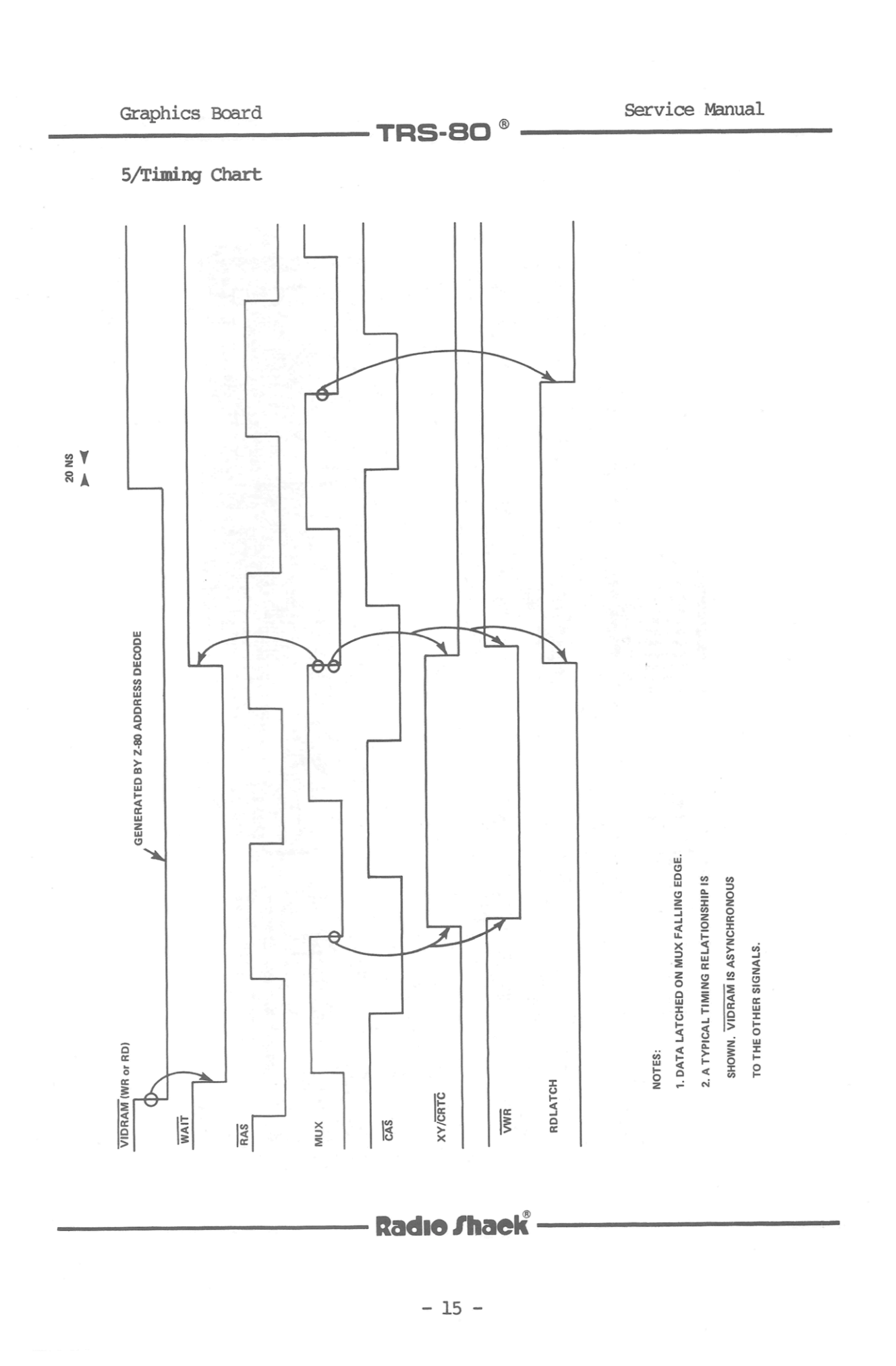

Graphics Board

– TRS-80  $^\circ$ 

6/Printed Circuit Board Art

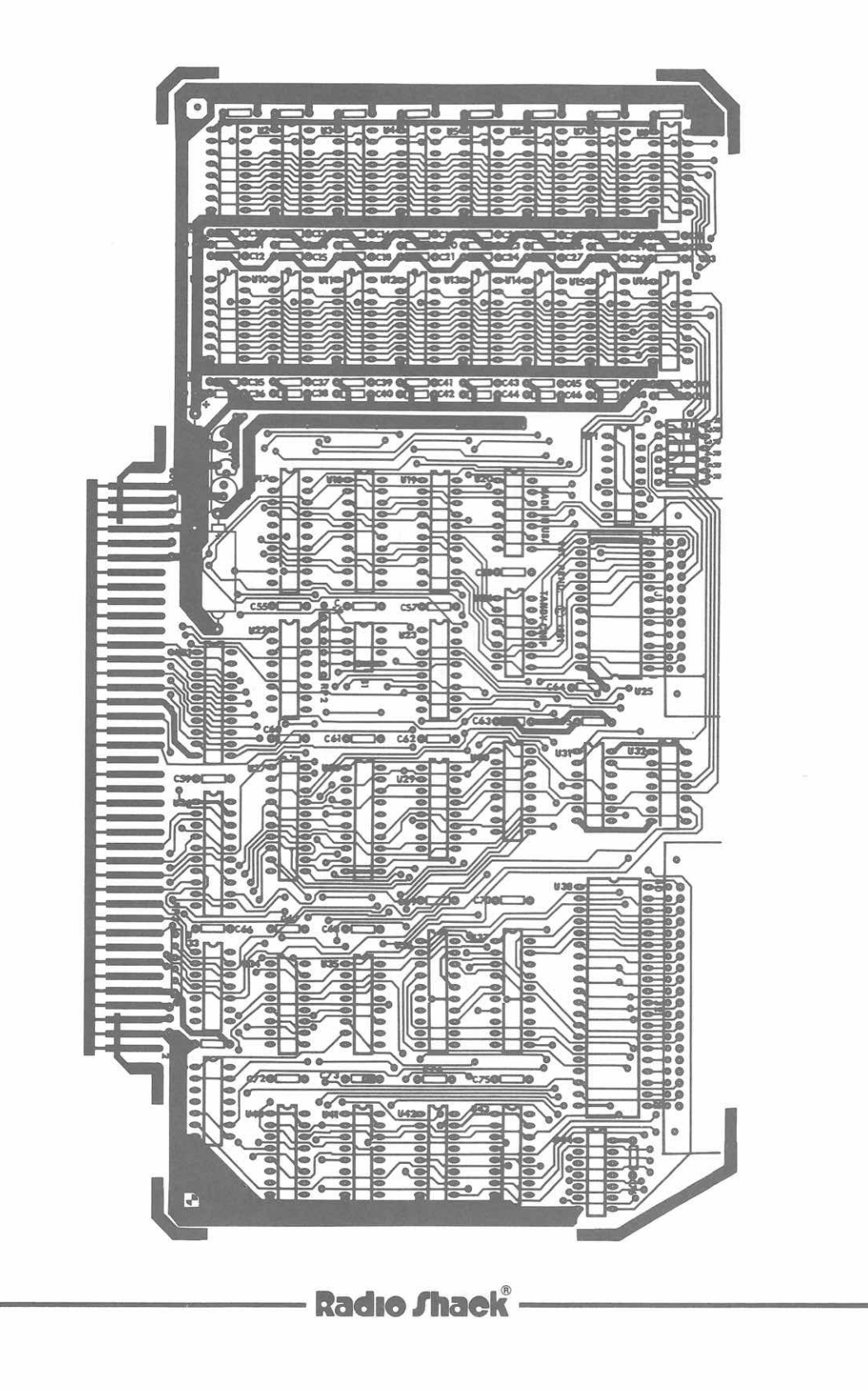

......  $0.000000$ **IN USA**  $0.0000000$  $\sqrt{6000}$  $\bullet$  $\frac{1}{2}$ . . . . . . **REV**  $000$  $\frac{1}{2}$  $0.000000000000000$  $0,0,0,0,0,0,0$ 00000000 **CCCCCCCCCCC**  $00000000000$ **CONCRET**  $0.000$ le ļ Conseil Prince 0000000000 0000000000  $\bullet$ **COOLER**  $000000000$ 20000  $0000000$  $0.000000$ 100000 000000  $\bullet$  $\frac{1}{\sqrt{1+\frac{1}{2}}}\left( \frac{1}{\sqrt{1+\frac{1}{2}}}\right)$ 000000 ........... 000000 8 000000 00000 b 899999999 00000000 00000000 100000  $\bullet$  $\bullet$ ó ۹ę e<br>R 亚  $\P$ ႞ F 00000000000000 p  $\frac{1}{2}$ 000000000000000000000 1000000 00000000000 0000000  $0000000$  $0000000$  $00000000000000000000$  $0.000000$  $000000$ 00000000000 0000000000 **Bo-000000**  $\tilde{\bullet}$ 7 0000000000  $000000$ 000000  $\overline{\bullet}$ 

**TRS-80** 

 $^\circledR$ 

Service Manual

Graphics Board

**Radio Shaek®** -

Service Manual

7/Parts List

Electrical Parts

## Capacitors

 $\cdot$  TRS-80  $^\circ$  ——

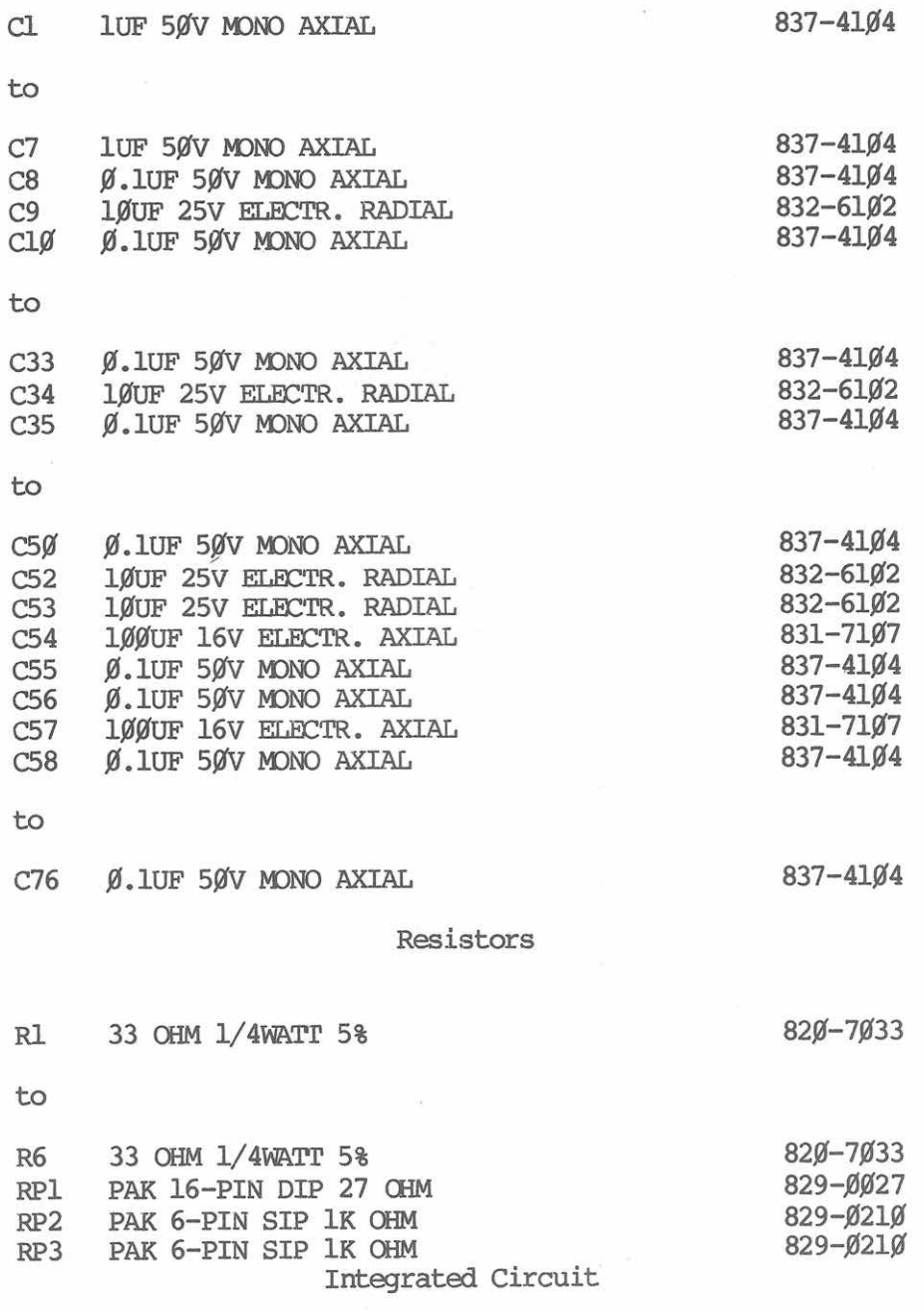

**- Radio Shaek<sup>®</sup> –** 

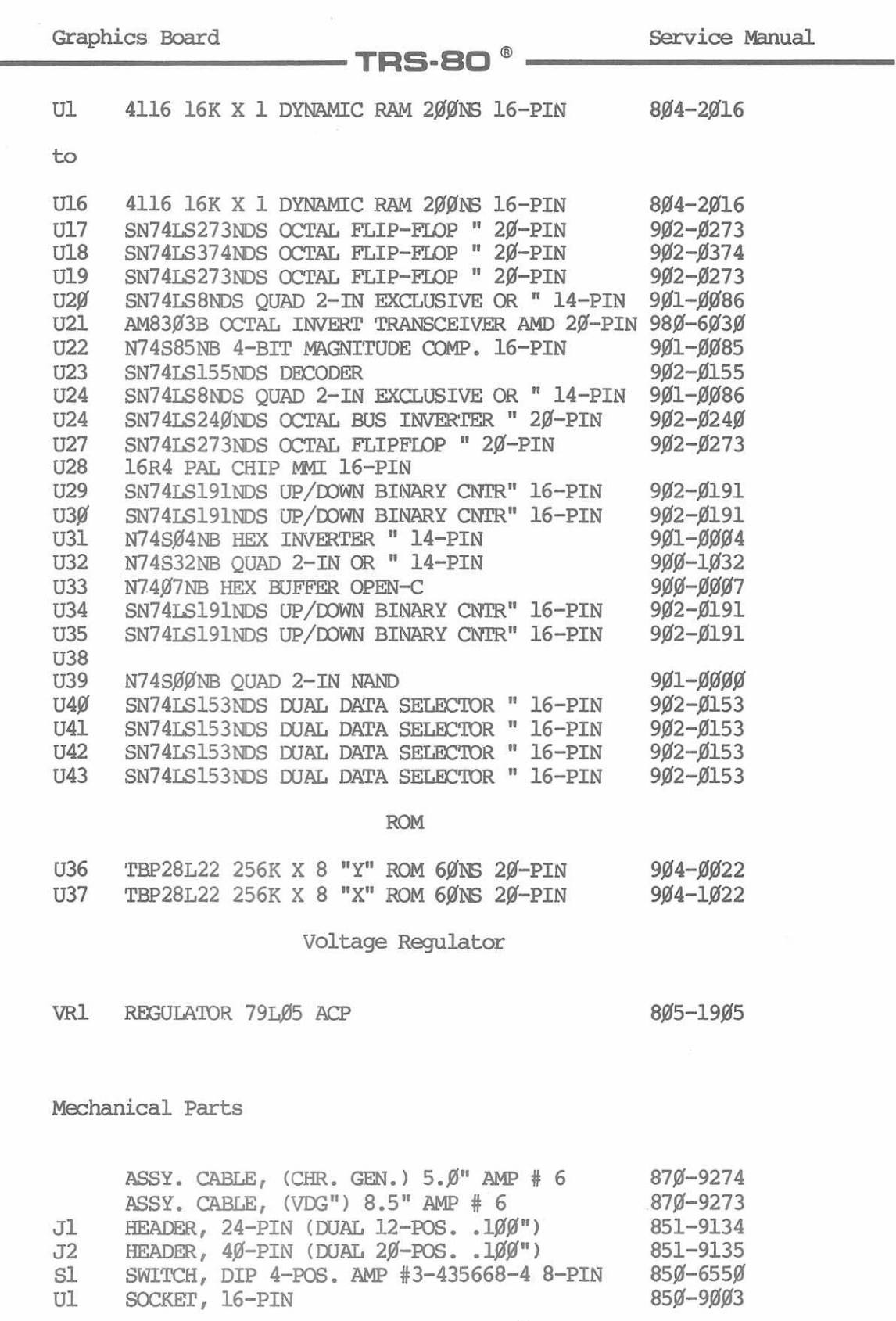

# 

Service Nanual

to

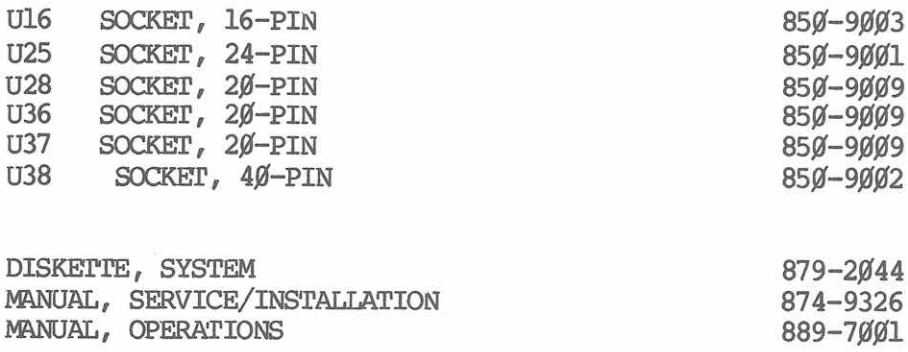

TRS-80 $^{\circ}$  -

# - Radio *Shaek*<sup>®</sup> -

 $\overline{\mathcal{L}}$ 

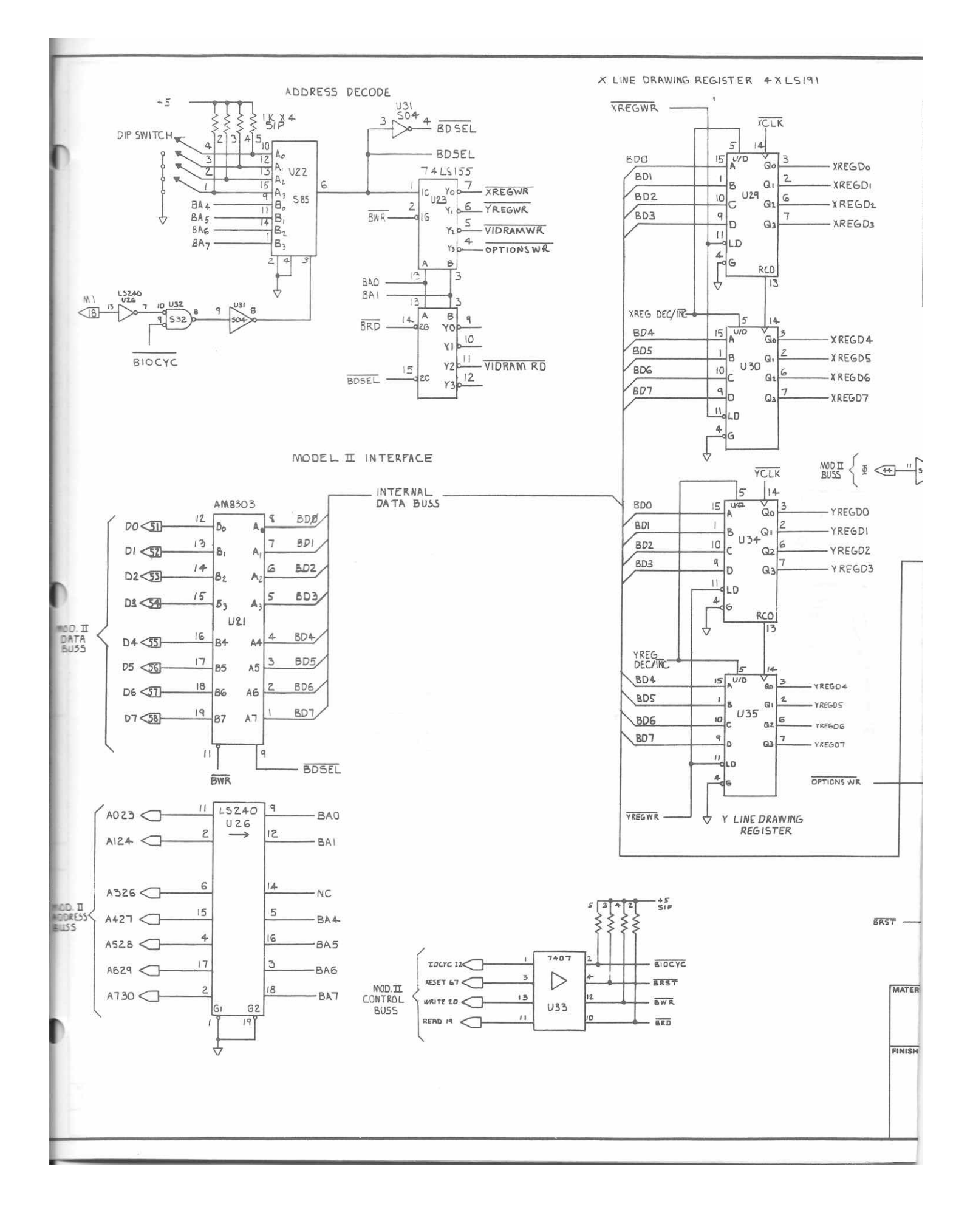

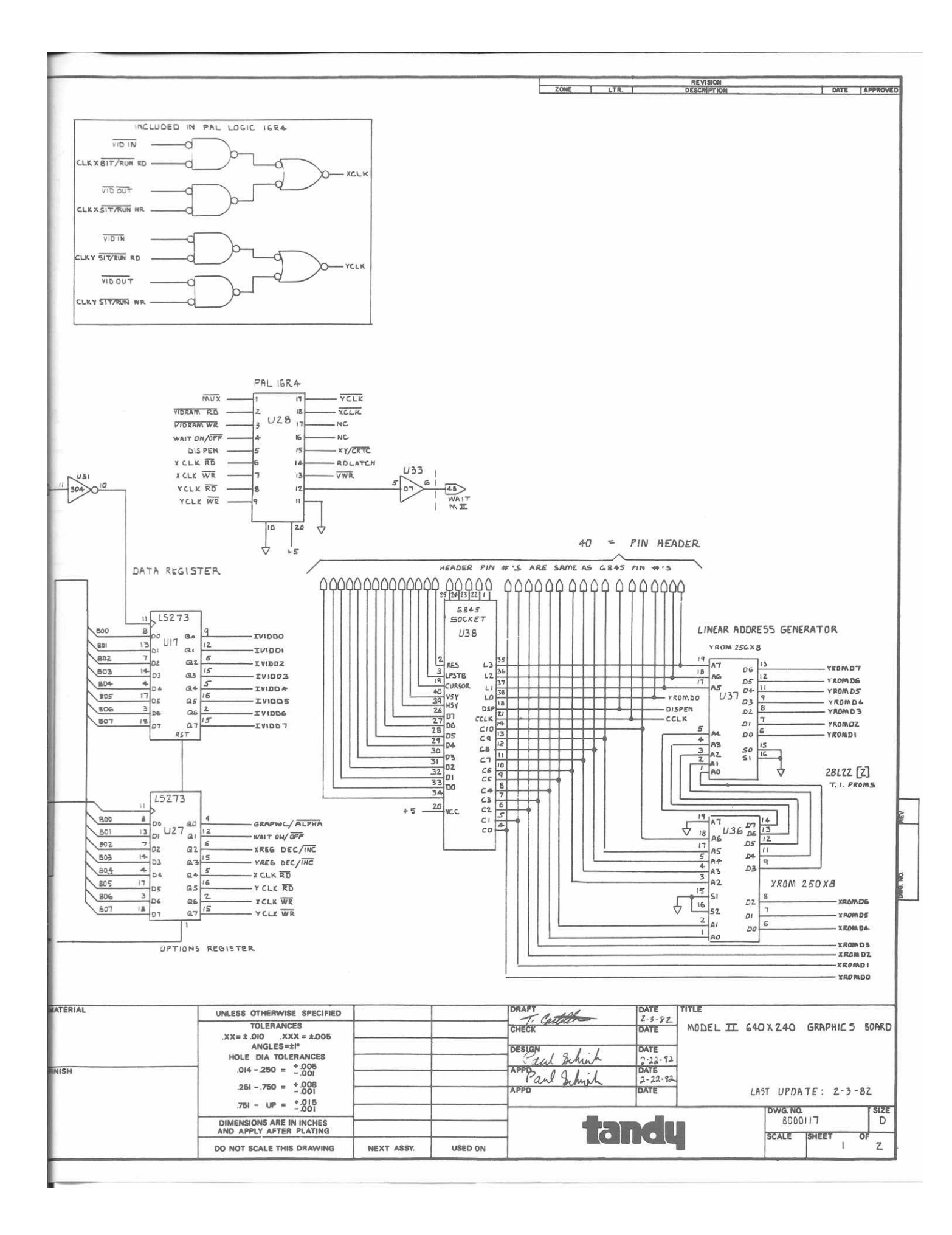

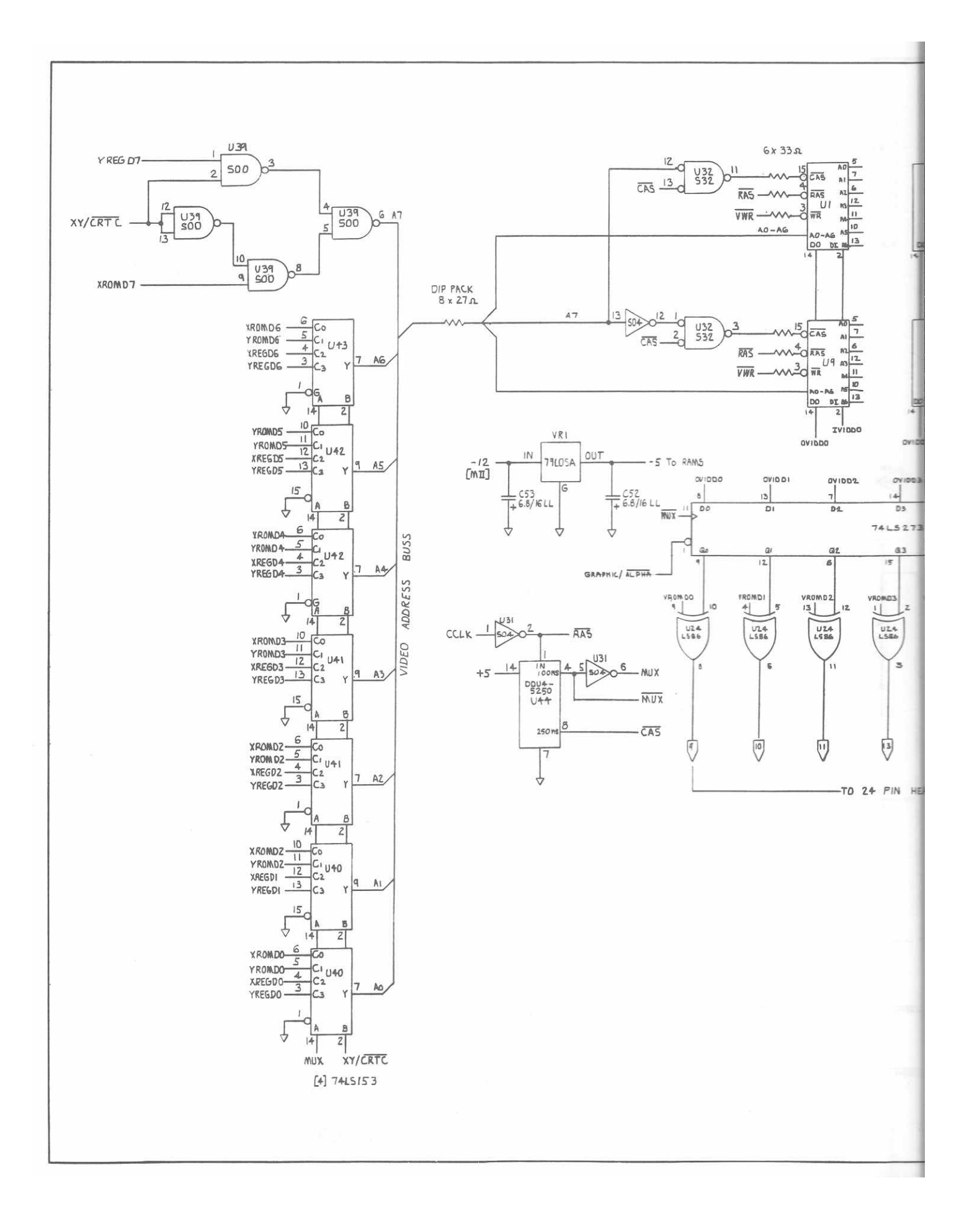

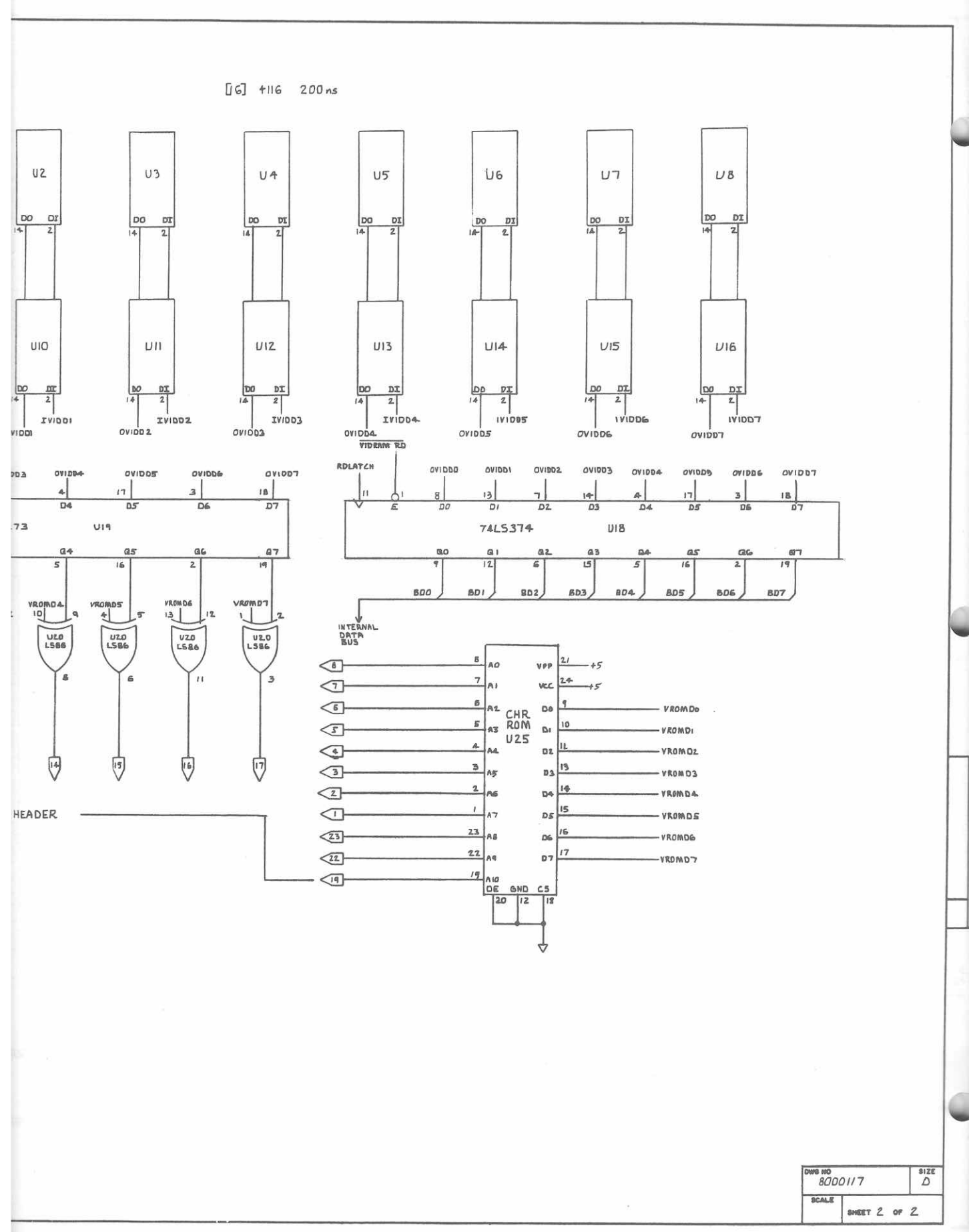

### — TRS-80  $^\circ$

9/Theory of Operation

#### Introduction

The Model II Graphics Board provides 640 horizontal dots and 240 vertical dots on the video screen for high-resolution graphics. This is the same number of dots used by the character generator: 80 characters each using 8 dots or 640 dots per line. Each character is 10 dots vertically, so 24 lines uses 240 dots. The graphics dots are accessed through the  $I/O$  port specified by the DIP switch setting.

The Graphics Board attaches to the Video/Keyboard card using two ribbon cables.

Theory of Operation

Refer to the Block Diagram and Schematic Diagram for the following discussion.

#### Bus Interface and Address Decoding

The Graphics Board is fully buffered from the CPU. The lower eight address lines  $(A0 - A7)$  are buffered by U26, and the Z80 control lines by U33. Since U33 is an open collector device, RP4 pulls the outputs up. The Model II data bus is inverted on the motherboard so an inverting bi-directional buffer (U21) is used on the data lines. This buffer has two control lines, DIR (direction, pin 11) and a TRI-STATE control (DISable,pin 9). The DIR line is connected to BWR\* (buffered write) which tells the buffer if we wish to read from or write to the data bus. When BWR\* is LOW, we are writing to the Graphics Board.

The disable line is controlled by BSEL\* (board select). With any access to the Graphics board  $I/O$  port, this line goes LOW which turns the buffer on. When the board is not being accessed, this line is HIGH and the buffer is off.

 $I/O$  decoding is done by high speed 4-bit comparator U22 and dual decoder U23. The comparator scans address lines A4-A7 and the setting of the DIP switch S1. When the two are equal AND an I/O instruction is requested (signified by BIOCYC\*

**Exact of Second Street Contract Second** Character

 $-23 -$ 

going 10W) then BSEL\* will go LOW. The equals output of the 74885 turns on decoder U23 which uses the lower two address lines (AG and Al), BMR", and BRD\* to produce the proper strobes for the registers.

 $\cdot$  TRS-80  $^{\circ}$  -

The OR gate on BIOCYC\* is shut off when Ml is active, preventing Graphic Board access when external devices are acknowledging interrupts. M1 is inverted and ANDed with the I/O cycle to disable the board on Interrupt Acknowledge.

Since only the lower two address lines are 'being used, the Graphics Board is "mirrored" four times within the 16 byte boundary defined by the DIP switch setting. Also, the same address is used for reads and writes to the data register. Table 1 shows how the addresses are decoded:

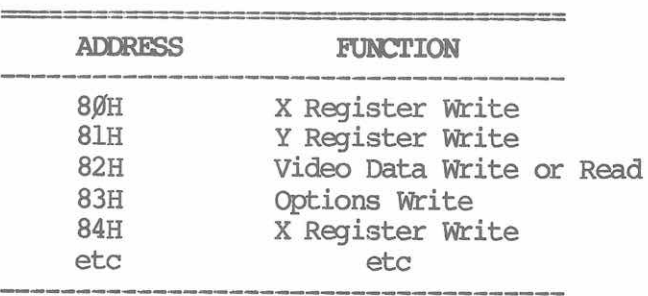

#### Table 2. Address Decoding

If a starting address other than 80H is desired, any 16 byte boundary from ØØH to FØH may be selected using S1. However, all Radio Shack software is compatible with the 80H I/O port address. When the switch is ON, the bit in the boundary definition will be  $\beta$ . For example, to select I/O port boundary 39H, the switches will be ON, ON, OFF, OFF  $(0011)$ .

#### Registers (X Address, Y Address, Data, and Options)

Since the Graphics Board is asynchronous with the Model II (this is explained in detail later) the are several octal registers which hold data until the Graphics Board is ready to use it.

The two address registers are actually bi-directional binary counters. U29 and U35 are for the X address, and U34 and U35

## – Radio *S*haek –

are for the Y address. Each pair of counters has three control lines; write (XREEWR\*, YREGWR\*) , count direction (XREG DEC/INC\*, YREG DEC/INC\*), and count clock (XCLK\*, YCLK\*) . The write strobes are generated by the address decoding circuitry. A negative pulse will load the registers with the data on the bus.

 $-$  TRS-80  $^\circ$   $-$ 

The two other signals are generated from the custom logic array (called the "Memory Controller") U28. The count control lines are used to automatically increment or decrement the address registers after a read or write. This greatly speeds up the software in many applications.

The Options register U27 is used to select the user programable options. These are described below. See Table 2.

,0 GRAPHICS/ALPHA\*

Turns on and off the graphics. A "1" will turn graphics ON.

1 WAITS ON/OFF\*

If WAITS are ON the screen will not "hash" when reading or writing to graphics. A "l" selects WAITS.

2 XREG DEC/INC\*

Selects whether the X register will decrement or increment. "1" will select decrement.

3 YREG DEC/INC\*

Selects whether the Y register will decrement or increment. "1" will select decrement.

4 XCLK RD\*

If address clocking desired, a " $\emptyset$ " will clock the X address up or down AFTER a read depending on the status of BIT 2.

5 YCLK RD\*

If address clocking desired, a " $\beta$ " will clock the Y address up or down AFTER a read depending on the status of BIT 2.

 $6$  X CLK WR\*

A "Ø" will clock AFTER a write.

## - Radio *Shaek*<sup>"</sup> -

7 YCLK WR\*

A "Ø" will clock AFTER a write.

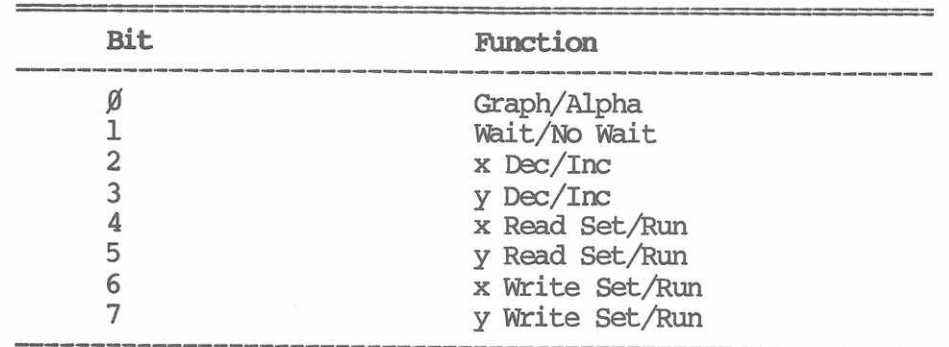

TRS-BO

Table 3 Options Progranming

If clocking of the addresses is not needed, the upper four bits will then all be  $l's$  (Fx hex).

There are two separate data registers; one for writing data to the graphics memory (U17) and one for reading data from the graphics memory (018). Both are accessed through the same I/O port. A Z-8Ø OUT will write data, and an IN will read data.

The write register is clocked on each falling edge of the system 4 MHz clock. This is to guarantee that the data will always be valid when the Memory Controller IC begins a write to RAM.

The read register is an octal latch with TRI-STATE outputs. When the Memory Controller detects a read cycle, it will first latch the RAM data using the RD LATCH control line. When the \*WAIT line from the Memory Controller is released the Z-8Ø executes the IN instruction and reads the data.

#### CRl'C and Address Translation

The 6845 is a Video Display Generator (VDG) which normally provides monitor sync signals and addresses to scan a character generator ROM. These addresses are referred to as "Line" and "Column" addresses, corresponding to the horizontal lines on the CRT and the vertical columns of the characters. Since these addresses are seaming a ROM which is set up for a certain character size (in this case 8 X lfl) , they do not map to the graphic coordinates directly.

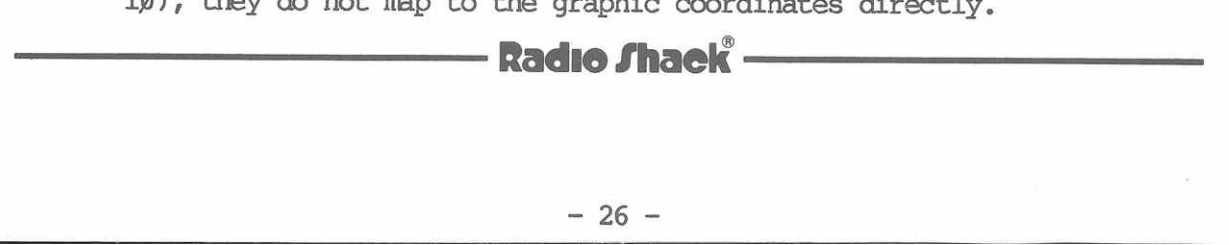

The Graphics Board uses two very fast (60 ns) bipolar PROMS (U36 and U37) to translate the 'Line‐Column" addresses to "Absolute X-Y" addresses. After the addresses emerge from the PROMS, they will map to the addresses in the X and Y registers.

TRS-80 $^{\circ}$ 

#### Graphics Memory

The memory section of the Graphics Board is the most complex, and the most likely to malfunction. It consists of four parts: the Menory Controller IC, the address multiplexers, menory timing, and the holding register. Sixteen 200 ns 16K dynamic memories are used to store the graphics data, providing a total of 32K, although only 19.2K  $(80 \times 240)$  is used.

To understand how the memory section works, refer to the system timing diagram.

It is important to note that the graphics memory is asynchronous with respect to the CPU. In order to sync up, the Memory Controller IC uses the WAIT\* line on the Z-8Ø. This is not to be confused with the WAIT option of the Options register, which uses the DISPEN signal from the 6845 to suspend memory access until the beam of the CRT is being blanked. Refer to the Model II Technical Reference Manual for more details.

The brain of the memory section is the Memory Controller, U28. This is a custom IC whose functions are:

- Monitor the VID RAM RD\* and VID RAM WR\* lines to detect a graphics memory access.
- . Monitor the Options register and send the proper signals to the X and Y registers.
- . Sync the Graphics board to the Nbdel II using the WAIT\* line.
- . Generate the signals to read and write to the graphics RAM.

The memory ICs have multiplexed address lines, and must be provided the proper timing signals (RAS\* and CAS\*) and make sure the addresses are at the RAMS at the proper time. This

### - Radio *S*haek® -

is accomplished by taking the character clock (CCLK) from the VDG and using a digital delay line (U44) to derive the timing signals.

 $\cdot$  TRS-80  $^{\circ}$ 

The VDG addresses are stable 160 ns after the falling edge of CCLK. OCLK is inverted by U31 producing RAS\*. RAS\* is delayed 100 ns and inverted to form MUX. The MUX signal is used to switch between the upper and lower RAM addresses. The inverse of MUX, MUX\*, is used by the Memory Controller as a timing reference. MUX is then delayed 150 ns to form CAS\*.

There are two ways to address graphics RAM:

- Use the X and Y registers to read and write dots.
- Use the VDG to scan memory and display the contents on the CRT.

Certainly, the VDG has control most of the time. The VDG scanning time is used to refresh the dynamic memories.

The contention problem is solved by using two sets of addresses, the XREGDØ-XREGD6 and YREGDØ-YREGD7 set for the registers and the XROMDØ-XROMD6 and YROMDØ-YROMD7 set for the VDG. Normally, the VDG has control of the RAM and these addresses are incremented in a linear fashion  $(0, -79)$  out of the XROM and  $\beta$ -239 out of the YROM) each CCLK cycle.

The Memory Controller assumes the VDG has the RAM addresses and keeps the XY/VDG\* line LOW. This selects the VDG addresses in the four dual 4:1 multiplexers U4Ø-43. The other multiplexer control line is connected to MUX, so the addresses switch between RAS\* and CAS\*.

Since there are two RAM banks, Y address line D7 splits the screen into two halves at the 128th line. The top half of screen RAM is in RAMS Ul-U8 while the lower half of the screen is contained in RAMS U9-U16. High speed NAND gate U34 is used to select between the two banks of RAM.

The 4116 RAMS used do not have a separate chip select input so a technique called "gated CAS\*" is used to turn on each RAM bank. A Multiplexer consisting of a 74S00 NAND gate (which doesn't use the MUX as the other multiplexers do) and a pair of OR gates (U32) gate CAS\* to the RAMS.

The RAMS provide TRI-STATE outputs and have on-chip latches for the outputs, which are configured in parallel. The outputs go to a holding register to delay the graphic data one CCLK period from reaching the Video Board. This is done

## - Radio *S*haek<sup>"</sup>

Graphics Board **Branch** Service Manual

### TRS-BO

by octal latch U19. The clear input of the latch turns the graphics on and off and the GRAPHIC/ALPHA\* line from the options register is connected here.

It is important to note that while the VDG is scanning the graphics RAM, it is simultaneously seaming the regular screen RAM on the Video Board. This means that the Graphics Board must be able to do a memory access in one CCLK period, which is 641 ms. The time for a memory access is approximately:

VDG address stable + ROM delay + Mux delay + RAM delay = Access time.

 $16\%$ ns +  $12\%$ ns +  $3\%$ ns +  $26\%$ ns =  $57\%$ ns

which is plenty of time. This does not take into account the time the  $z-8\beta$  is in a WAIT state, which at worst case is  $64\beta$ ns with the WAIT option off and 64.6 uS with the WAIT option on.

By using the holding register, the graphics data is available at the same time as the video data (from the character generator U25) . The separate data is EXCLUSIVE OR-ed together by U20 and U24 to form the composite video data sent to the Video Board to be shifted out to the CRT.

 $-29 -$ 

Radio Shaek

# RADIO SHACK, A DIVISION OF TANDY CORPORATION

### U.S.A.: FORT WORTH, TEXAS 76102 CANADA: BARBIE, ONTARIO L4M 4W5

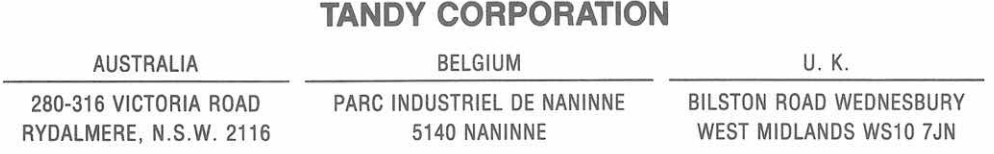